# 

# **EPA's Area Source Emissions Model**

Randy P. Strait Glenn C. MacDonald E.H. Pechan & Associates, Inc.

Thompson G. Pace III Emission Factors and Inventory Group U.S. Environmental Protection Agency

# Introduction

#### National Emission Inventory (NEI)

- EPA currently estimates emissions from area sources as part of the NEI development process.
- Estimation procedures for area sources are a related, but cumbersome set of estimation tools that use either a "top down" or "bottom up" approach to estimating emissions.
- Interest in PM and ozone has caused EPA to initiate work to combine the existing NEI calculation procedures into a consolidated area source emissions model (ASEM).

### Introduction (cont'd)

#### About ASEM

- Conceived as a windows-based software tool to facilitate State, local, and tribal improvements to the NEI.
- Provides the activity data and emission factors for area source categories in an "editable" software similar to a spreadsheet.
- The underlying data base for the model contains default activity data and emission factors used to calculate emissions estimates for Version 2.0 of the 1999 NEI.

### Introduction (cont'd)

#### ASEM Facilitates:

- The use of consistent methodologies and activity data to calculate emissions;
- Changing selected parameters and recalculating emissions for one or more categories for specific counties or an entire State;
- Ease of calculation when using location-specific data in lieu of model defaults; and
- The development of data output files in Version 2.0 of the NIF for exchanging data among States and EPA.

# Model Development

#### BETA Version

Currently in the testing phase.

■ 37 SCC's in 17 area source categories.

# Model Development (cont'd)

#### Source Categories in ASEM

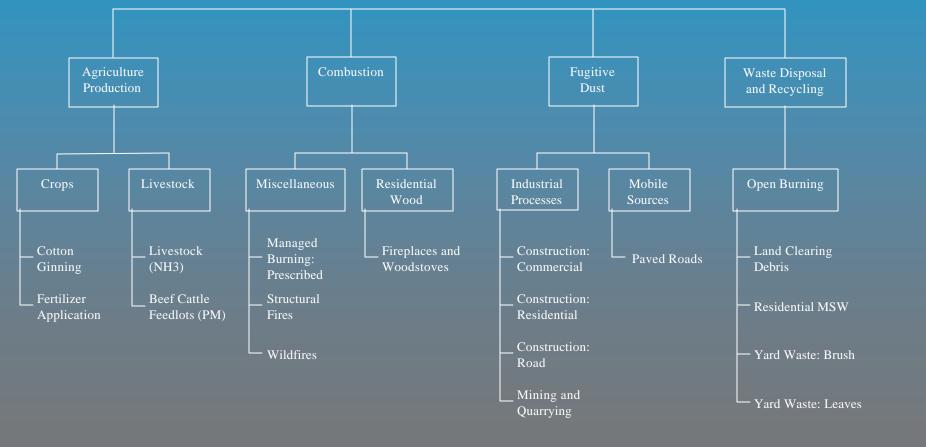

# Model Development (cont'd)

#### Temporal Coverage

- ASEM estimates annual emissions.
- Regional modeling preprocessors can be used to provide daily, hourly or monthly estimates.

#### Geographic Coverage

- State and county level.
- Emissions can be summed to regional or national level.

# **Model Operation**

#### Cases

 Cases are the "building blocks" for developing an emissions inventory using ASEM.

A case is a set of user-provided input parameters that enable the model to estimate emissions for one source category.

Cases can be created or modified using the ASEM Case Wizard.

For each case, the user may:

- Use ASEM default activity and emission factor data to replicate 1999 NEI Version 2.0 emissions estimates.
- Supply own activity and emission factor data and/or modify control levels, rule effectiveness, or rule penetration to calculate new emissions estimates.

#### **ASEM Flow Diagram**

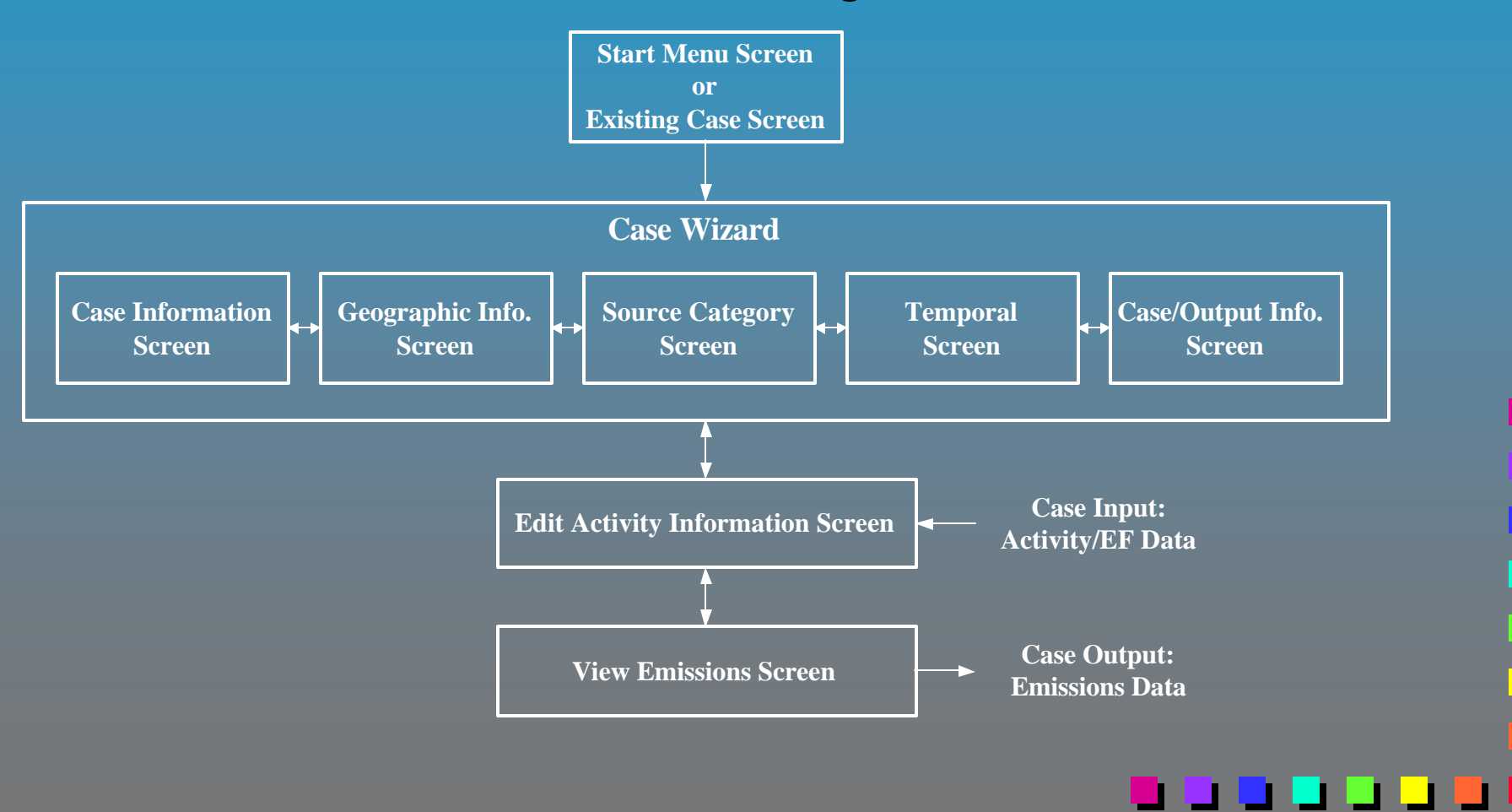

Start Menu Screen

 Appears after an introductory "splash" screen when ASEM is first started.

Provides the option to either create a new case or edit an existing case.

Once a selection has been made, this screen will not be shown again and cases must be manipulated using the Existing Case Screen.

### Start Menu Screen

| 👀 Start Menu                                                   | × |
|----------------------------------------------------------------|---|
| Welcome to the ASEM                                            |   |
| New Case                                                       | ] |
| Existing Case C Edit Activity C Edit Case Wildfire_NC_Counties |   |
| Help Cancel <u>OK</u><br>Don't show this dialog in the future. |   |

----

Existing Case Screen

Opened from the main menu toolbar at the top of the main ASEM window, similar to that of most windows-based software.

Provides the option to either create a new case or edit an existing case.

### **Existing Case Screen**

| Case Name: Wildfin | re_NC_Counties           | - |
|--------------------|--------------------------|---|
| Area Name:         | NC_Counties              |   |
| Geographic Basis:  | County                   |   |
| Time Basis:        | Annual                   |   |
| Source Category:   | Wildfires                |   |
| Methodology:       | Activity/Emission Factor |   |
| Agency Name:       | U.S. EPA                 |   |
| Employee Name:     | Tom Pace                 |   |
| Case Created:      | 3/7/2002 1:27:01 PM      |   |
| Case Last Acessed: | 3/7/2002 2:47:19 PM      |   |

Case Wizard: Case Information Screen

 Data elements on this screen are used to specify information about the case (emission inventory) preparer.

The information on this screen is used for the NIF Version 2.0 data export feature to populate mandatory values.

#### Case Wizard: Case Information Screen

|                                                                  | Agency Name:                                              |
|------------------------------------------------------------------|-----------------------------------------------------------|
|                                                                  | U.S. EPA                                                  |
|                                                                  | Employee Name:                                            |
| > /                                                              | Tom Pace                                                  |
|                                                                  | Employee Phone:                                           |
|                                                                  | 919-541-5634                                              |
| All data elements on this tab<br>conform to the field lengths    | Employee Email:                                           |
| specified for NEI Input Format                                   | pace.tom@epa.gov                                          |
| (NIF) version 2.0. Data entered<br>on this tab will be used when | Case Description (Optional):                              |
| exporting this case to the NIF.                                  | Wildfire emissions estimates for North Carolina counties. |
|                                                                  |                                                           |
|                                                                  |                                                           |
|                                                                  |                                                           |

Case Wizard: Geographic Information Screen

Used to specify a geographic grouping name for the case.

The geographic grouping name is associated with a specific State/county grouping for which the user wants to calculate emissions estimates.

One State may be specified for each case, and any number of counties in that State may be selected to form the grouping.

#### Case Wizard: Geographic Info. Screen

| Estimation Basis: Coun<br>Geographic Grouping Name<br>(User Defined): [Required]                                                                                                    | tý<br>Counties                                                                                                    |            |
|----------------------------------------------------------------------------------------------------|----------------------------------------------------------------------------------------------------|------------|
| States<br>Maryland<br>Massachusetts<br>Michigan<br>Minnesota<br>Mississippi<br>Missouri<br>Montana<br>Nebraska<br>Nevada<br>New Hampshire<br>New Jersey<br>New Mexico<br>New York<br>Morth Carolina | Counties<br>Alamance Co, NC<br>Alexander Co, NC<br>Alleghany Co, NC<br>Ashe Co, NC<br>Ashe Co, NC<br>Avery Co, NC<br>Beaufort Co, NC<br>Beaufort Co, NC<br>Bladen Co, NC<br>Bladen Co, NC<br>Buncombe Co, NC<br>Buncombe Co, NC<br>Buncombe Co, NC<br>Cabarrus Co, NC<br>Select A | I Counties |

Case Wizard: Source Category Screen

 Used to specify the source category and pollutants for case by selecting from drop down lists.

 ASEM BETA uses the default EPA methodology for each source category to calculate emissions estimates.

Only pollutants which have emission factors for the specified source category will be available. Available pollutants include: CO, NH<sub>3</sub>, NO<sub>x</sub>, PM<sub>10</sub>, PM<sub>2.5</sub>, SO<sub>2</sub>, VOC and 68 HAPs.

### Case Wizard: Source Category Screen

| Categories<br>General Category: | Combustion               |
|---------------------------------|--------------------------|
| Sub-Category:                   | Miscellaneous            |
| Specific Category:              | Wildfires                |
| Methodology<br>Default          | Activity/Emission Factor |
| Pollutants                      |                          |
| Select All                      | CO                       |
| 20 AT                           |                          |
| Deselect All                    |                          |

Case Wizard: Temporal Screen

Used to specify the emission inventory year.

The temporal allocation time basis for ASEM BETA is annual.

### Case Wizard: Temporal Screen

|                                                                                                    | Year<br>Inventory Year              | 1999   |             |         |
|----------------------------------------------------------------------------------------------------|-------------------------------------|--------|-------------|---------|
| For all source categories, the default data provided in ASEM will be for                                                                                                    | – Temporal Allocation<br>Time Basis | Annual |             |         |
| 1999 no matter what year is specified<br>as the inventory year. The inventory<br>year should only be changed when<br>you choose to project the emissions<br>for a year other than 1999 by<br>changing the activity on the "Edit<br>Activity Information" screen. |                                     |        |             |         |
| Activity Information'' screen.                                                                                                    | < <u>B</u> ack   <u>N</u> e>        |        | nish   Save | /Finish |

Case Wizard: Case/Output Information Screen

Used to specify the name of the case.

Also used to create or select the table (in the underlying data base) where emissions data is to be stored once it is calculated.

#### Case Wizard: Case/Output Info. Screen

|             | eographic Info Source Category Temporal Case/Output Info  |  |
|-------------|-----------------------------------------------------------|--|
|             | Case Name Wildfire_NC_Counties                            |  |
|             | Output Data is Stored In Table                            |  |
|             | Browse                                                    |  |
| Help Cancel | <pre>&lt; Back Next &gt; Save As/Finish Save/Finish</pre> |  |

#### Edit Activity Information Screen

Allows the user to view and modify the activity data and emission factors and/or control level, rule effectiveness, or rule penetration data for which emissions estimates are to be calculated.

Both the Find/Replace tool and the Import feature, which are accessible from the toolbar on the right of the screen, can be used to modify the data on the screen.

Any changes to the data on this screen are immediately saved.

#### Edit Activity Information Screen

| FIPS<br>State | FIPS<br>County | SCC        | Pollutant | dfires<br>Activity 1 | Activity 2 | Activity 3 | A. |                   |
|---------------|----------------|------------|-----------|----------------------|------------|------------|----|-------------------|
| 37            | 001            | 2810001000 | NOx       | 9.75E+01             | 9.00E+00   | 5.00E-04   |    | Edit <u>C</u> ase |
| 37            | 001            | 2810001000 | PM-10     | 9.75E+01             | 9.00E+00   | 5.00E-04   |    |                   |
| 37            | 001            | 2810001000 | PM-25     | 9.75E+01             | 9.00E+00   | 5.00E-04   |    | <b>I</b>          |
| 37            | 001            | 2810001000 | S02       | 9.75E+01             | 9.00E+00   | 5.00E-04   |    | Import            |
| 37            | 001            | 2810001000 | VOC       | 9.75E+01             | 9.00E+00   | 5.00E-04   |    | <b>14</b>         |
| 37            | 001            | 2810001000 | CO        | 9.75E+01             | 9.00E+00   | 5.00E-04   |    | Eind/Replace      |
| 37            | 003            | 2810001000 | PM-25     | 7.16E+01             | 9.00E+00   | 5.00E-04   |    |                   |
| 37            | 003            | 2810001000 | S02       | 7.16E+01             | 9.00E+00   | 5.00E-04   |    | Allocation        |
| 37            | 003            | 2810001000 | PM-10     | 7.16E+01             | 9.00E+00   | 5.00E-04   |    | <u></u>           |
| 37            | 003            | 2810001000 | NOx       | 7.16E+01             | 9.00E+00   | 5.00E-04   |    | Output Location   |
| 37            | 003            | 2810001000 | CO        | 7.16E+01             | 9.00E+00   | 5.00E-04   |    |                   |
| 37            | 003            | 2810001000 | VOC       | 7.16E+01             | 9.00E+00   | 5.00E-04   |    | ٢                 |
| 37            | 005            | 2810001000 | CO        | 5.56E+01             | 9.00E+00   | 5.00E-04   |    | Help              |
| 37            | 005            | 2810001000 | NOx       | 5.56E+01             | 9.00E+00   | 5.00E-04   |    |                   |
| 37            | 005            | 2810001000 | PM-10     | 5.56E+01             | 9.00E+00   | 5.00E-04   |    | Close             |
| 37            | 005            | 2810001000 | PM-25     | 5.56E+01             | 9.00E+00   | 5.00E-04   |    |                   |
| 37            | 005            | 2810001000 | S02       | 5.56E+01             | 9.00E+00   | 5.00E-04   |    |                   |
| 37            | 005            | 2810001000 | VOC       | 5.56E+01             | 9.00E+00   | 5.00E-04   | -  |                   |
|               | •              |            |           |                      |            | 1          |    |                   |
| rt By 💽       | FIPS County    | C s        | CC        | C Pollutant          |            |            |    |                   |

View Emissions Screen

 Invoking this screen causes emissions estimates to automatically be calculated and displayed.

- Emissions data may be exported out of ASEM using the Data Export and the NIF 2.0 Export features.
- Both export features allow the data from multiple cases to be combined when exporting (as long as the cases are for the same State).

#### **View Emissions Screen**

| Emissions     |                |       |                     |           |                  |        |        |        |                    | <b>I</b>   |          |                                                                                                    |
|---------------|----------------|-------|---------------------|-----------|------------------|--------|--------|--------|--------------------|------------|----------|----------------------------------------------------------------------------------------------------|
| FIPS<br>State | FIPS<br>County | Cou   | SCC                 | Pollutant | Emissions (tons) | CE (%) | RE (%) | RP (%) | Emission<br>Factor | Time Basis | -        | Edit <u>A</u> ctivity                                                                                          |
| 37            | 001            | Alam  | 2810001000          | NOx       | 1.76             | 0      | 100    | 100    | 4                  | ANN        |          | Edit <u>C</u> ase                                                                                              |
| 37            | 001            | Alam  | 2810001000          | PM-10     | 5.70             | 0      | 100    | 100    | 13                 | ANN        |          |                                                                                                    |
| 37            | 001            | Alam  | 2810001000          | PM-25     | 5.13             | 0      | 100    | 100    | 11.7               | ANN        |          | The second second second second second second second second second second second second second second second s |
| 37            | 001            | Alam  | 2810001000          | S02       | 0.07             | 0      | 100    | 100    | 0.15               | ANN        |          | Data Export                                                                                                    |
| 37            | 001            | Alam  | 2810001000          | VOC       | 8.43             | 0      | 100    | 100    | 19.2               | ANN        |          |                                                                                                    |
| 37            | 001            | Alam  | 2810001000          | CO        | 61.43            | 0      | 100    | 100    | 140                | ANN        |          | <u>N</u> IF Export                                                                                             |
| 37            | 003            | Alexa | 2810001000          | PM-25     | 3.77             | 0      | 100    | 100    | 11.7               | ANN        | Ī        | ٢                                                                                                    |
| 37            | 003            | Alexa | 2810001000          | S02       | 0.05             | 0      | 100    | 100    | 0.15               | ANN        | Ī        | Help                                                                                                    |
| 37            | 003            | Alexa | 2810001000          | PM-10     | 4.19             | 0      | 100    | 100    | 13                 | ANN        | Ĩ        | 1                                                                                                    |
| 37            | 003            | Alexa | 2810001000          | NOx       | 1.29             | 0      | 100    | 100    | 4                  | ANN        | Ī        |                                                                                                    |
| 37            | 003            | Alexa | 2810001000          | CO        | 45.09            | 0      | 100    | 100    | 140                | ANN        | Ī        | Close                                                                                                    |
| 37            | 003            | Alexa | 2810001000          | VOC       | 6.18             | 0      | 100    | 100    | 19.2               | ANN        | Ī        |                                                                                                    |
| 37            | 005            | Alleg | 2810001000          | CO        | 35.03            | 0      | 100    | 100    | 140                | ANN        | Ĩ        |                                                                                                    |
| 37            | 005            | Alleg | 2810001000          | NOx       | 1.00             | 0      | 100    | 100    | 4                  | ANN        | ī        |                                                                                                    |
| 37            | 005            | Alleg | 2810001000          | PM-10     | 3.25             | 0      | 100    | 100    | 13                 | ANN        | ī l      |                                                                                                    |
| 37            | 005            | Alleg | 2810001000          | PM-25     | 2.93             | 0      | 100    | 100    | 11.7               | ANN        |          |                                                                                                    |
| 37            | 005            | Alleg | 2810001000          | S02       | 0.04             | 0      | 100    | 100    | 0.15               | ANN        | ī _      |                                                                                                    |
| 37            | 005            | Alleg | 2810001000          | VOC       | 4.80             | 0      | 100    | 100    | 19.2               | ANN        | ī l      |                                                                                                    |
| 37            | 007            | Anso  | 2810001000          | CO        | 111.35           | 0      | 100    | 100    | 140                | ANN        |          |                                                                                                    |
| 07. L. L      | 007            |       | ₹ <u>710</u> 001000 | 000       | 0.40             |        | 100    | 100    | 0.40               |            | <u> </u> |                                                                                                    |

Sort By . FIPS County

C SCC

O Pollutant

**H** 

Future Model Enhancement Plans (Subject to Funding Restrictions)

Upon completion of the BETA review, enhancements will be made based on feedback.

Addition of area source categories to account for 90 percent of fine PM emissions.